# **SONY.**

## 4-586-864-**11**(1) (DA)

# Digital 4K-videokameraoptager Digital HD-videokameraoptager

## Installationsvejledning

Denne vejledning beskriver de nødvendige forberedelser for at starte med at bruge kameraet, den grundlæggende betjening osv. Se i "Hjælpevejledning" (webmanual), hvis du ønsker yderligere oplysninger.

http://rd1.sony.net/help/cam/1640/h\_zz/

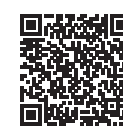

Besøg nedenstående websted, hvis du ønsker detaljerede oplysninger om, hvordan du bruger kameraet og softwaren. http://www.sony.net/actioncam/support/

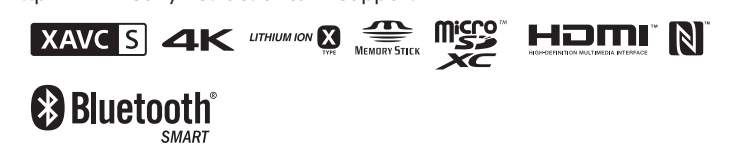

## FDR-X3000/HDR-AS300

## **Læs dette først**

## Hvad er der behov for for at oprette en spændende film med kameraet

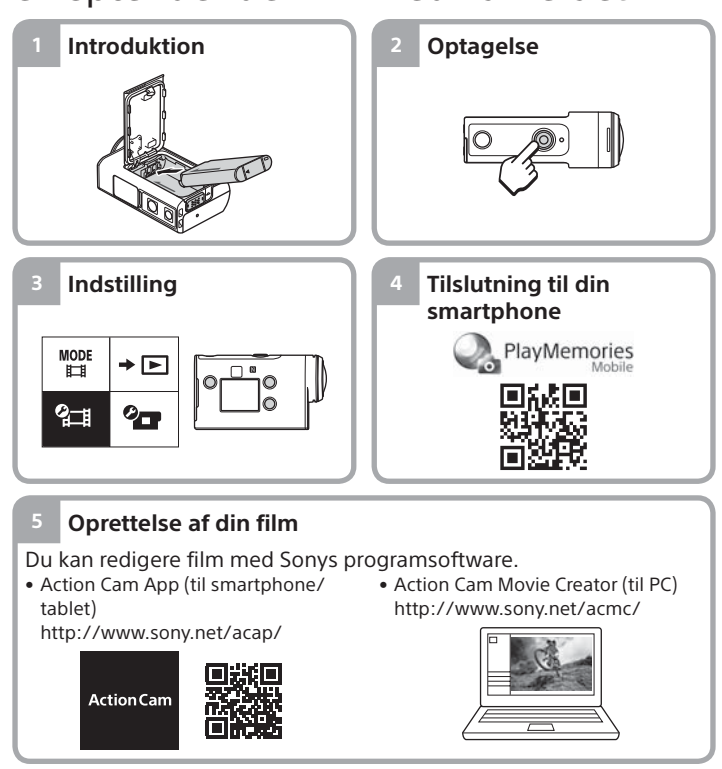

Gennemgang af medfølgende dele Tallet i parentesen angiver mængden af de pakkede elementer.

• Kamera (1)/Undervandskabinet (MPK-UWH1) (1)

Kameraet sættes i undervandskabinettet. Åbn dækslet som vist nedenfor.

- Mikro-USB-kabel (1)
- Genopladelig batteripakke
- (NP-BX1) (1)
- Vedhæftningsspænde (1) • Installationsvejledning
- (dette dokument) (1)
- Referencevejledning (1)

# Navne på hoveddelene

 $\overline{\mathbf{1}}$ (<sup>1</sup>)-knap (til/standby)  $\overline{2}$ IR-fjernbetjeningsmodtager (kun FDR-X3000) 3 MENU-knap **4** Skærmpanel UP/DOWN-knapper 6 REC-lampe REC-knap (film/stillbillede)/ ENTER-knap (udfør menu) **8** REC/LIVE-lampe **9 N** (N mark) 10 Objektiv Højttaler 12 Mikrofoner Batteridæksel 14 GPS-sensor Stikdæksel (HDMI OUT, multi-/ mikro-HDMI-terminal, Mic-stik) 16 REC-lampe  $\overline{17}$ Låsegreb 18 Hukommelseskortdæksel

## **Introduktion**

# Opladning af batteripakken

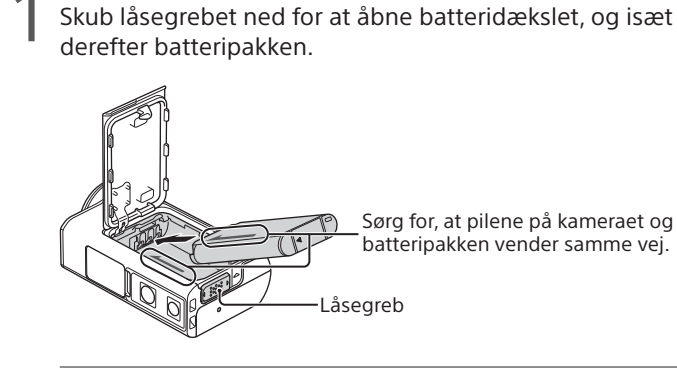

- Luk dækslet helt, og skub låsegrebet op for at låse.
	- Kontroller, at det gule mærke på låsegrebet ikke er synligt.
- 3 Åbn stikdækslet, og tilslut derefter det inaktive kamera til en aktiveret computer med mikro-USB-kablet (medfølger).

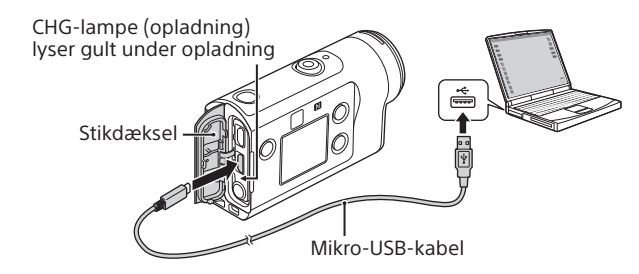

# Isætning af et hukommelseskort

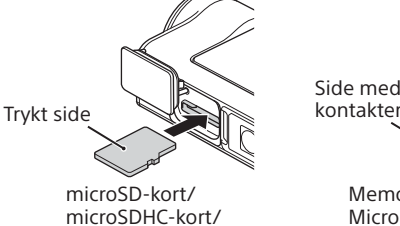

microSDXC-kort

Memory Stick Micro™-medie (Mark2)

**Hukommelseskort, der kan bruges i kameraet**

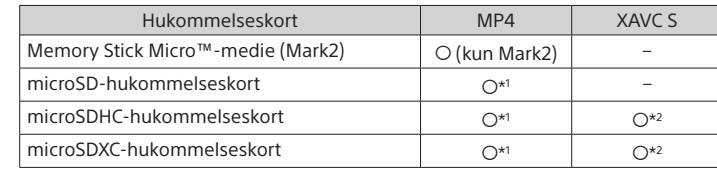

\*1 SD Speed Class 4 (CLASS $\left(\bigcirc$ ) eller hurtigere eller UHS Speed Class 1 (U) eller hurtigere

- \*2 Et hukommelseskort, der overholder følgende specifikationer: – Mindst 4 GB hukommelse
- SD Speed Class 10 (CLASS<sup>(O)</sup> eller UHS Speed Class 1 (<sup>1</sup>) eller hurtigere Der kræves et hukommelseskort, der er UHS Speed Class 3 ([3]), når du optager ved 100 Mbps eller hurtigere (kun FDR-X3000).

#### **Bemærkninger**

- Der garanteres ikke for betjening med alle hukommelseskort. Hvis du ønsker oplysninger om andre hukommelseskort end dem, der er produceret af Sony, skal du kontakte de individuelle producenter.
- Kontroller, at hukommelseskortet vender korrekt. Hvis du tvinger hukommelseskortet ind i forkert retning, kan hukommelseskortet, hukommelseskortstikket eller billeddata blive beskadigede.
- Formater hukommelseskortet i kameraet før brug.
- Kontroller, at stikdækslet og dækslet til batteripakken/hukommelseskortet
- er lukket helt, og at der ikke er fremmedlegemer stukket ind under dækslet, før brug. Ellers kan der trænge vand ind.

# Indstilling af uret

Når kameraet tændes første gang ved at trykke på knappen  $\Diamond$  (til/standby), vises skærmen til indstilling af sted/sommertid/ dato og klokkeslæt.

Tryk på UP- eller DOWN-knappen for at vælge et punkt, og tryk derefter på ENTER-knappen for at udføre punktet.

- **Tips**
- Skærmen til indstilling af dato og tid/sted/sommertid vises også, når indstillingerne er nulstillet.
- Områder defineres af tidsforskellen mellem Greenwich Mean Time (GMT) og standardtidszonen for din placering. Hvis du ønsker oplysninger om tidsforskellen, henvises du til "Listen over tidsforskelle for verdens hovedstæder" i "Hjælpevejledning" (webmanual).

## **Optagelse**

# Indstilling af optagetilstand

Tryk på MENU-knappen og vælg derefter  $_{\text{H-H}}^{\text{MDDE}} \rightarrow$  for optagetilstand.

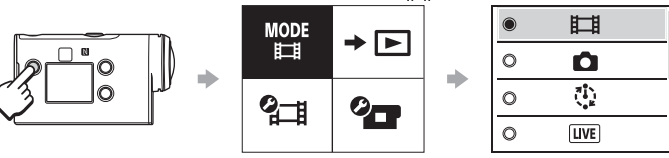

### **Oversigt over tilstande**

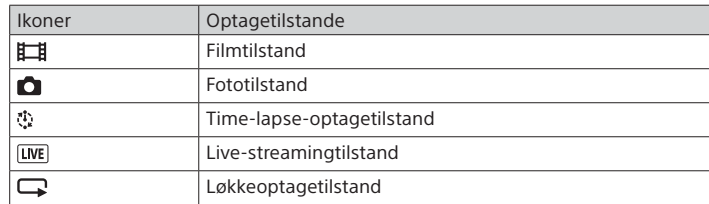

# Indstilling af filmformatet

Tryk på MENU-knappen, og vælg derefter  $\leftarrow$  (Optageindstillinger)  $\rightarrow$ filmformatet (standard: MP4). Vælg **4K** for at optage billeder i 4K-kvalitet (kun FDR-X3000).

© 2016 Sony Corporation **http://www.sony.net/**

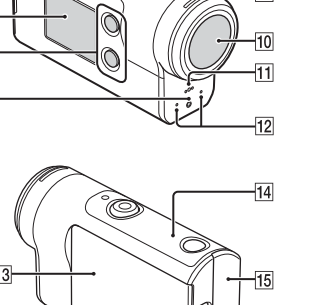

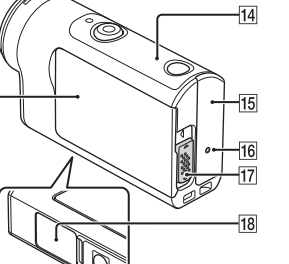

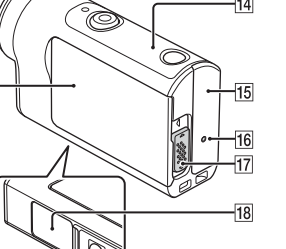

# **Optagelse**

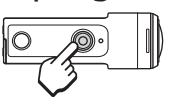

Tryk på REC-knappen for at starte optagelse. Tryk på REC-knappen igen for at stoppe optagelse. Når du trykker på REC-knappen, mens indstillingen "One touch-optagelse" er indstillet til ON, starter optagelse med den optagetilstand, der var valgt, før der blev slukket for kameraet.

#### **Bemærkninger**

- I perioder med langvarig optagelse kan kameraets temperatur nå til et punkt, hvor optagelse stopper automatisk.
- Hvis du bruger kameraet, mens det er koblet til en ekstern strømforsyning med mikro-USB-kablet (medfølger), kan du reducere batteriforbruget for optagelse eller afspilning af billeder. I denne situation kræves der en opladet batteripakke.

#### **Indstilling**

Tryk på MENU-knappen, tryk på UP- eller DOWN-knappen for at vælge punktet, og tryk derefter på ENTER-knappen for udføre punktet.

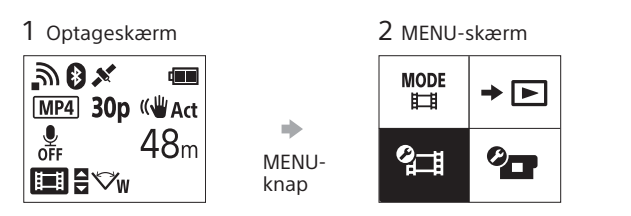

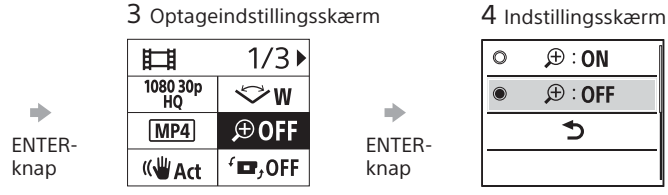

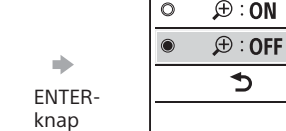

 $0$  ON  $\mathbf{Q} \cdots \mathbf{Q}$ 

 $\mathbf{x}'$  ON **de**<br>Format  $TC/UB$ **p** OFF **HDMI J**BGM ∰ ON **DON** (ud ά3 츺 OFF  $^{AUTO}_{OFF}$  60 s  $NTSC \rightarrow PAL$ 

 $\bullet$ **O** GMT à.<br>OFF Ver. **RESET** 

## **<sup>2</sup>** Botageindstillinger\*1

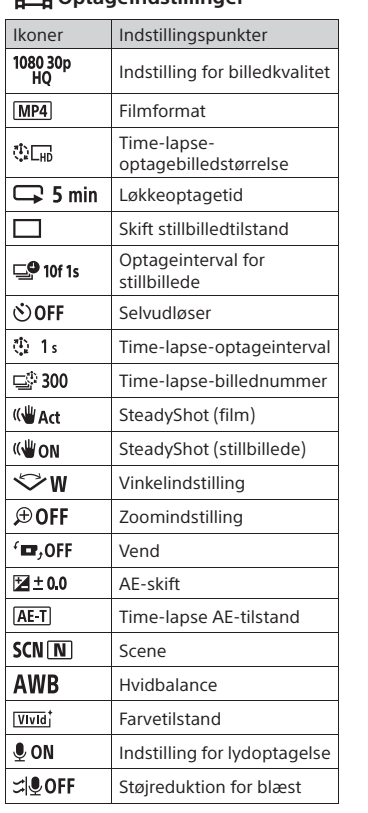

\*1 Hvilke punkter, der kan indstilles, afhænger af optagetilstanden. \*2 Denne indstilling er kun tilgængelig i visse lande og områder. \*3 Denne indstilling er kun tilgængelig med FDR-X3000. \*4 En del af denne indstilling er kun tilgængelig med FDR-X3000.

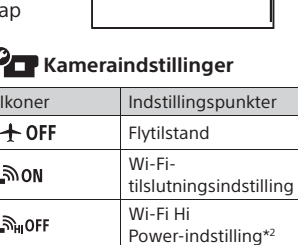

Bluetooth-indstilling Strømindstilling for Bluetoothfjernbetjening GPS-log Formatér

ON

Tidskode/brugerbit\*3 IR-fjernbetjening\*3 HDMI-indstillinger\*4 Baggrundsmusik\*2 USB-strømforsyning

[Lydstyrke for bip] Lampeindstilling One Touch-optagelse Automatisk slukning Skift mellem NTSC/PAL Dato- og tidsindstilling Indstilling af sted Indstilling af sommertid Version Nulstilling af indstillingerne

Bip

Hvis du ønsker flere oplysninger om indstillingerne, kan du se "Ændring af indstillingerne" i "Hjælpevejledning" (webmanual).

### **Tilslutning til din smartphone**

# Installation af PlayMemories Mobile™ på din smartphone

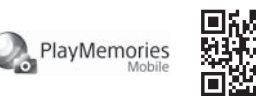

## **Android OS**

Søg efter PlayMemories Mobile på Google Play, og installer det derefter.

## $\triangleright$  Google play

### **iOS**

Søg efter PlayMemories Mobile på App Store, og installer det derefter.

# $\Box$  App Store

• Når der bruges iOS, er et tryk-funktioner (NFC) ikke tilgængelige.

#### **Bemærkninger**

- Opdater PlayMemories Mobile til den nyeste version, hvis du allerede har det installeret på din smartphone.
- Der garanteres ikke for, at den Wi-Fi-funktion, der beskrives i denne manual, fungerer med alle smartphones og tablet-pc'er.
- Betjeningsmetoderne og visningsskærmene kan ændres uden forudgående varsel i fremtidige opgraderinger.
- Hvis du ønsker flere oplysninger om PlayMemories Mobile, kan du se følgende websted.
- (http://www.sony.net/pmm/)
- Google Play er måske ikke understøttet i dit land eller område. I denne situation skal du søge efter "PlayMemories Mobile" på internettet og derefter installere det.

## Tilslutning

### **Brug af et tryk-funktionen til at tilslutte en NFC-aktiveret Android-smartphone**

Indstil Wi-Fi til ON på kameraet, og lad smartphonens  $\blacksquare$  (N mark) berøre (N mark) på kameraet.

Når PlayMemories Mobile starter, anvendes indstillingerne automatisk til at etablere en Wi-Fi-tilslutning.

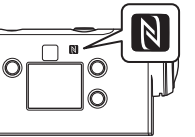

#### **Brug af QR-kode til at tilsluttet kameraet til en smartphone via Wi-Fi**

Tænd kameraet, og indstil Wi-Fi til ON på kameraet.

 $\mathcal{D}$  Vælg optagetilstanden:  $\Box$ ,  $\Box$ ,  $\Box$ ,  $\Box$ .

Start PlayMemories Mobile på din smartphone.

 Vælg [Scan QR Code of the Camera], der vises på PlayMemories Mobile-skærmen.

 Vælg [OK] (hvis der vises en meddelelse, skal du vælge [OK] igen). Læs den QR-kode, der er trykt på mærkaten på bagsiden af kameraets batteridæksel.

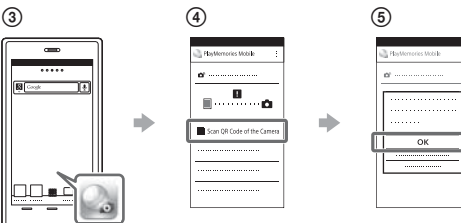

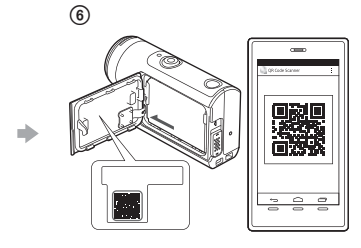

#### **Android**

 Når der vises [Connect with the camera?] is på smartphonen, skal du vælge [OK].

### **iPhone/iPad**

 Installer en profil (indstillingsoplysninger) på din smartphone i henhold til anvisningerne på skærmen.

 $\textcircled{\scriptsize 8}$  Vælg [Settings]  $\rightarrow$  [Wi-Fi] på startskærmen.

Vælg SSIDet.

 Vend tilbage til startskærmen, og start derefter PlayMemories Mobile.

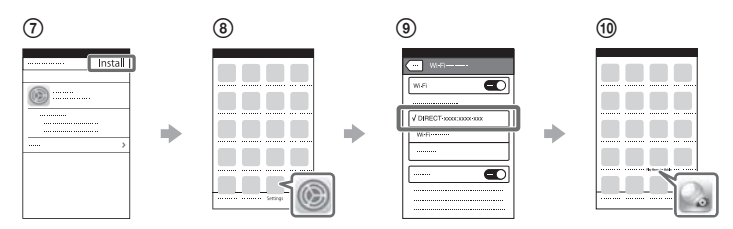

### **Huske dit bruger-id og din adgangskode uden mærkaten**

Hvis mærkaten er pillet af, eller hvis den bliver ulæselig, kan du få dit bruger-id og din adgangskode ved at bruge følgende procedure. Isæt en opladet batteripakke i kameraet.

Tilslut kameraet til en computer med mikro-USB-kablet (medfølger).

 $\circled{3}$  Tryk på knappen  $\circlearrowright$  (til/standby) for at tænde kameraet.

- $\widehat{A}$  Få vist  $[Computer] \rightarrow [PMHOME] \rightarrow [INFO] \rightarrow [WIFI$  INF.TXT] på din
- computer, og kontroller derefter bruger-id'et og adgangskoden.

### **Oprettelse af din film**

## Redigering af en film med Action Cam-appen

Action Cam App giver dig mulighed for at importere film på din smartphone og nemt redigere dem.

Du kan desuden oprette time-lapse-film. Hvis du ønsker flere oplysninger om Action Cam App, kan du se følgende websted.

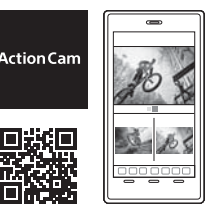

Installer den Action Cam App, der er kompatibel med din smartphone.

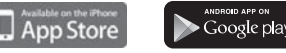

http://www.sony.net/acap/

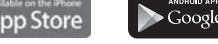

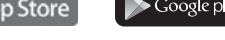

**Bemærk!** • Google Play er måske ikke understøttet i dit land eller område.

## Redigering af en film med Action Cam Movie Creator

Action Cam Movie Creator giver dig mulighed for at importere film og billeder på din computer og for at redigere filmene. Du kan desuden tilføje effekter (f.eks. multivisning, afspilning i variabel hastighed osv.) og oprette time-lapse-film.

Hvis du ønsker flere oplysninger om Action Cam Movie Creator, kan du se følgende websted. http://www.sony.net/acmc/

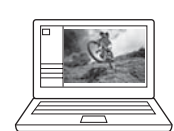

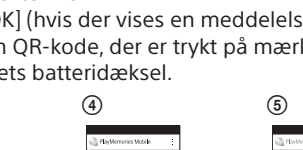

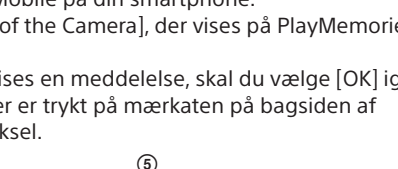

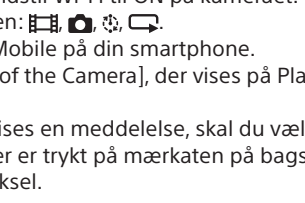